# **AVR-Portadapter AVRPA 05**

*Stand: 01 vom 27. 05. 2005*

#### **Verwendungszweck:**

Programmierung und Nutzung von AVR-Mikroctrollern, Anschluß von Übungsperipherie an das AVR-Starterkit STK500. Nutzungsweisen:

- 1. Starterkitadapter. Mikrocontroller auf STK500-Platine..
- 2. Mikrocontrollerplattform. Eigener Mikrocontroller ATMEL AVR 4414, 8515 o. ä. (autonomer/lokaler Betrieb). Programmierung: über STK500.

*E-A-Ports:* bis zu 4 8-Bit-Ports (A, B, C, D).

## **Interfaceanschlüsse:**

Über 10-poliger Steckverbinder 2 Reihen, Anschlußabstand 2,54 mm (0,1"). *Verbindung:* Flachbandkabel 10adrig.

#### *Spannungsversorgung:*

+ 5 V über TK500 oder externes 5-V-Netzteil.

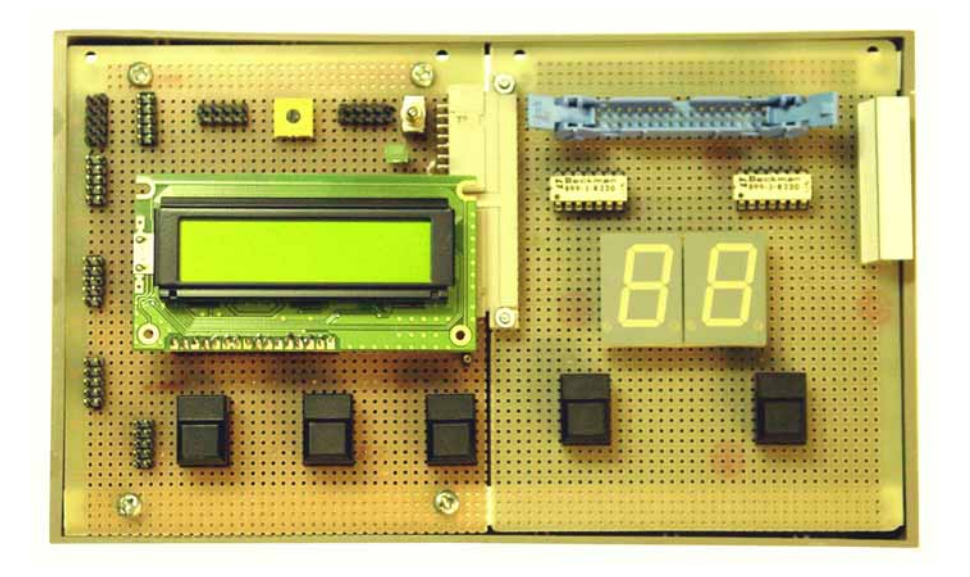

AVR-Portadapter AVRPA 05 mit LCD-Anzeige und Übungstafel UeSSTa 04a

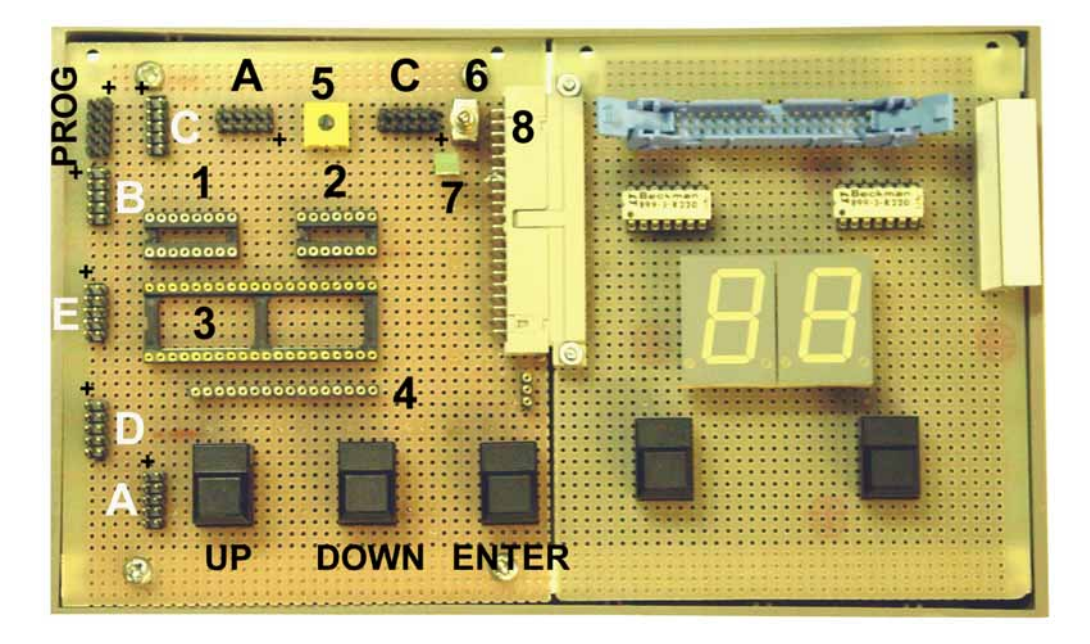

STK500 mit AVR-Portadapter AVRPA 05 und Übungstafel UeSSTa 04a. A...D - Portanschlüsse von STK500. PROG - Programmieranschluß von STK500; A, C - Portanschlüsse für externe Übungstafeln; 1 - Fassung für Sondersignalumsetzungsstecker; 2 - Fassung für Taktgenerator; 3 - Fassung für Mikrocontroller 4414, 8515 o. ä.; 4 - Anschluß für LCD-Anzeige (2 Zeilen zu 16 Zeichen); 5 - Kontrasteinstellung; 6 - Rücksetzschalter; 7 - Betriebsanzeige; 8 - Übungstafelanschluß

Die Schnittstellen zur STK-500-Platine:

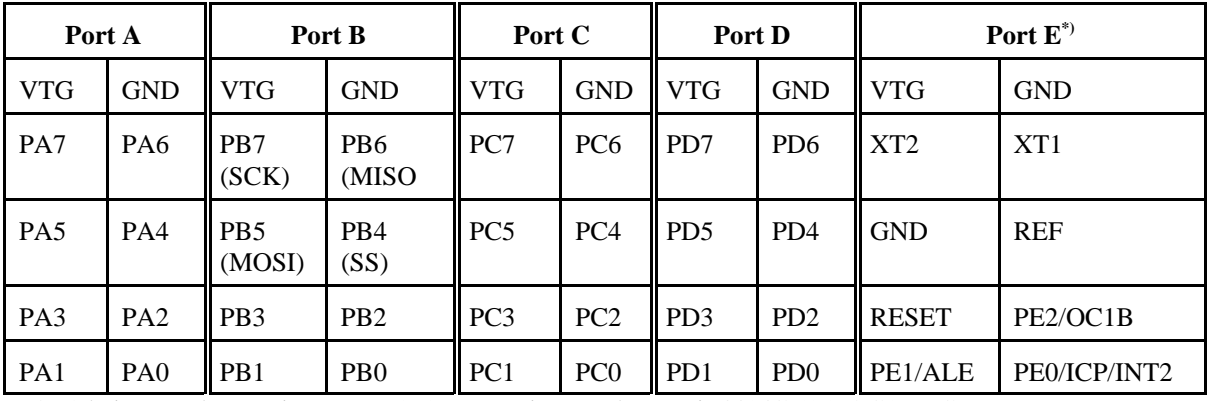

PE0...2 bei Bestückung mit ATmega161 usw. Bei Bestückung mit 4414/8515: OC1B, ICB, ALE

Programmieranschluß:

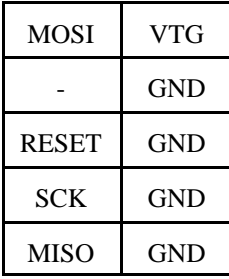

## **Bedienelemente:**

- Taste A (UP), abfragbar über Port B4,
- Taste B (DOWN), abfragbar über Port B5,
- Taste C (ENTER), abfragbar über Port B7,
- Rücksetzschalter:
	- unten: Mikrocontroller im Rücksetzzustand,
	- oben: Mikrocontroller im Betriebszustand.

(Tasten A, B, C wie Einheitsgerät 01 n. A. und Übungsplattform UeIDE 04.)

*Beschaltung der Kontakte:* je ein Pullup-Widerstand 4k7.

## **LCD-Anzeige:**

Alphanumerische Anzeige mit 8-Bit-Schnittstelle und eigenem Controller.

*Grundausstattung:* 2 Zeilen zu 16 Zeichen.

*LCD-Schnittstelle:*

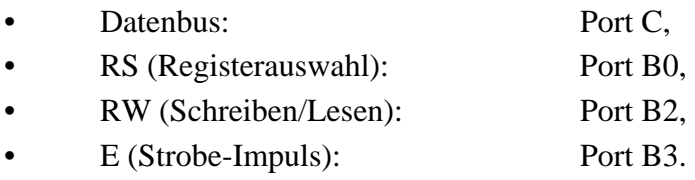

(Wie Einheitsgerät 01 n. A. und Übungsplattform UeIDE 04.)

*LCD-Kontrasteinstellung:* Manuell über Potentiometer.

## **Alternative zur LCD (einfacher anzusteuern):**

Diagnoseadapter DIAD 02. Zu passenden Modellen siehe die entsprechende Kurzbeschreibung.

#### **Port B: Tasten und Steuersignale**

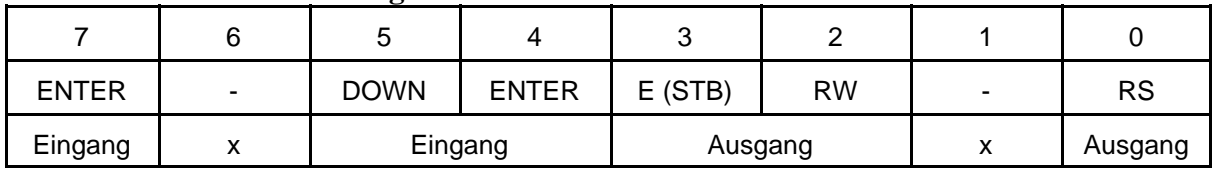

 $x =$  frei nutzbar

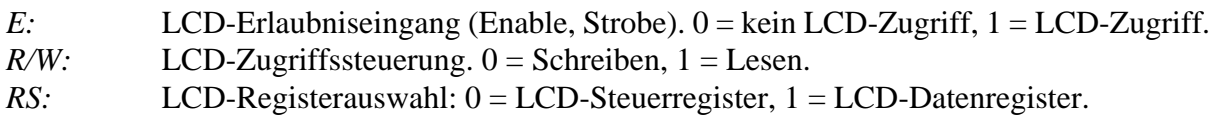

## *Tastenabfrage:*

- Low = betätigt,
- $\bullet$  High = nicht betätigt.

#### **Port C: Datenbus**

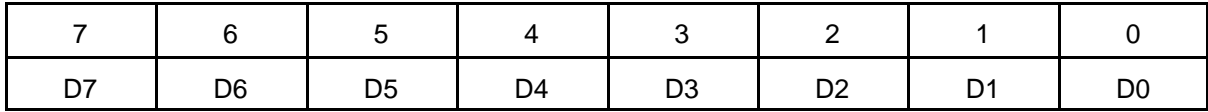

Wird die LCD nicht angesteuert, kann Port C beliebig verwendet werden.

## **Übungs- und Experimentiertafelanschluß (wie EG 01 n. A.)**

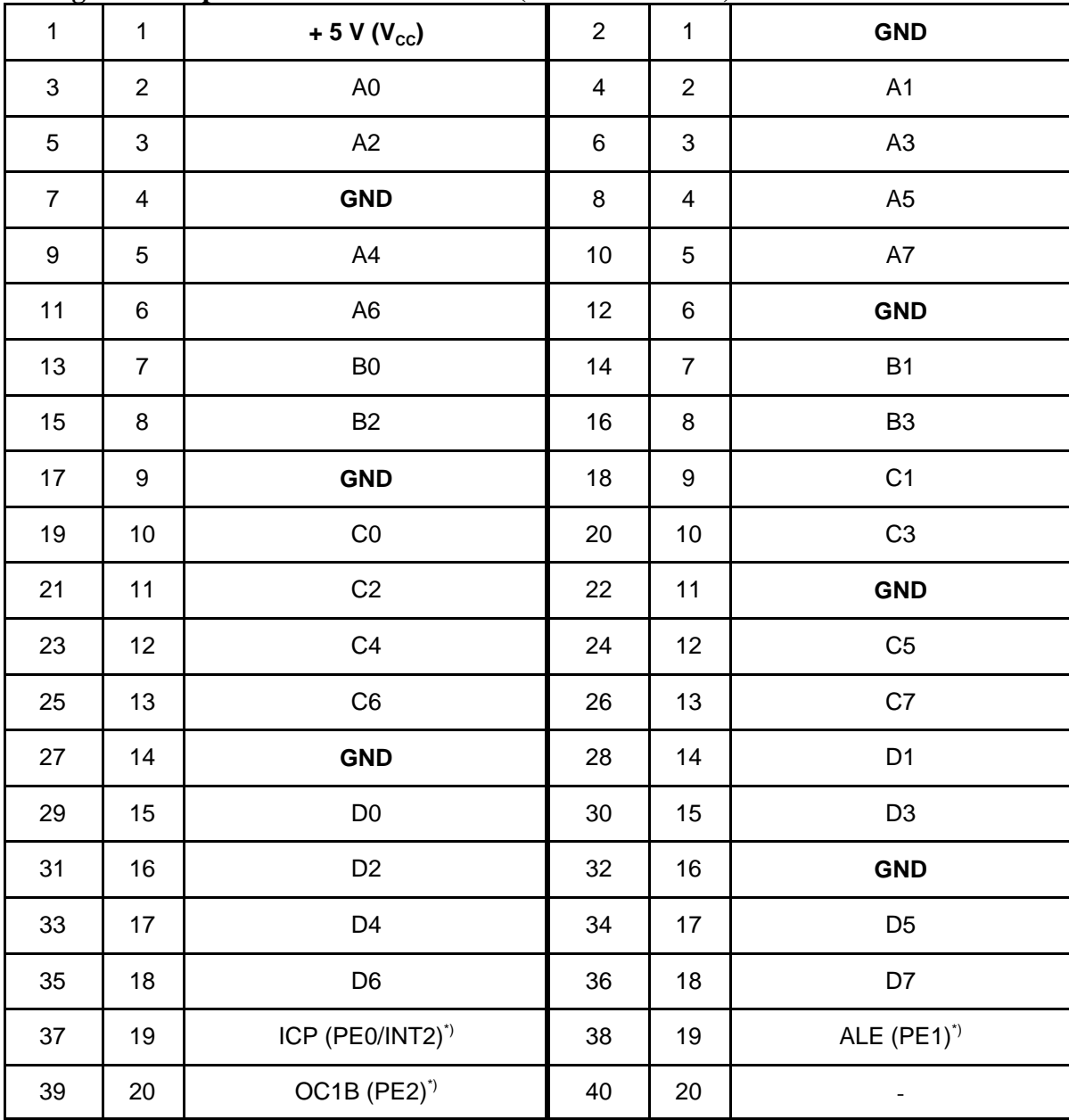

\*): in Klammern: alternative Belegung bei Bestückung mit ATMega161 o. dergl.

## **Einzelanschluß der Ports A und C**

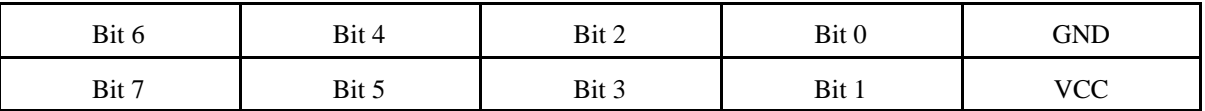

#### **Sondersignalumsetzungsstecker**

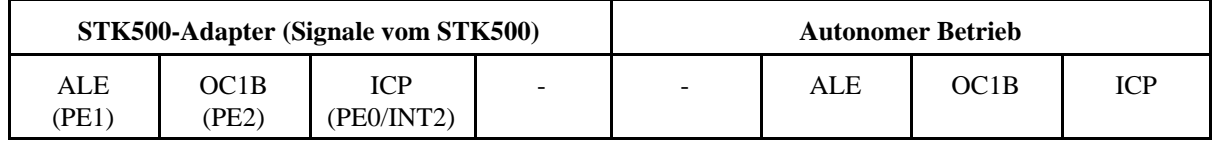

Der Sondersignalumsetzungsstecker dient dazu, die Quelle der Signale ALE, OC1B und ICB am Übungs- und Experimentiertafelanschluß auszuwählen. Sondersignalumsetzungsstecker = Steuersignalumsetzer EG 01 n.A.

Betrieb als STK500-Adapter:

- 1. Sondersignalumsetzungsstecker nach links.
- 2. Wenn eigener Mikrocntroller steckt: Rücksetzschalter AKTIV (nach unten).
- 3. Ports nach Bedarf anschließen. Programmierkabel NICHT anschließen.
- 4. Spannungsversorgung wählen:
	- a) Speisung von STK500: Netzteil NICHT anschließen. VTG-Brücke auf STK500 stecken.
	- b) Speisung aus Netzteil: VTG-Brücke auf STK500 ziehen.

Autonomer Betrieb mit eigenem Mikrocontroller:

- 1. Netzteil anschließen.
- 2. Sondersignalumsetzungsstecker nach rechts (bedarfsweise).
- 3. Rücksetzschalter AUS (nach oben). Ggf. zum Rücksetzen kurz betätigen.

Programmierung des eigenen Mikrocontrollers über STK500:

- 1. Tasten in dieser Betriebsart nicht nutzbar. Nicht betätigen!
- 2. Anschluß an STK500 über Programmierkabel.
- 3. Bei Bedarf Sondersignalumsetzungsstecker nach rechts.
- 4. Rücksetzschalter AUS (nach oben). Nach dem Programmieren ggf. zum Rücksetzen kurz betätigen.
- 5. Spannungsversorgung wählen:
	- a) Speisung von STK500: Netzteil NICHT anschließen. VTG-Brücke auf STK500 stecken.
	- b) Speisung aus Netzteil: VTG-Brücke auf STK500 ziehen.